# يف اهحالصإو PVCs ATM ءاطخأ فاشكتسأ WAN ةكبش ةئيب  $\overline{\phantom{a}}$

### المحتويات

[المقدمة](#page-0-0) [المتطلبات الأساسية](#page-2-0) [المتطلبات](#page-2-1) [المكونات المستخدمة](#page-2-2) [الاصطلاحات](#page-2-3) [كيفية فهم التجزئة وإعادة التجميع لإطارات 5AAL](#page-2-4) [كيفية فهم أساسيات تنظيم حركة البيانات وتحديد النهج](#page-4-0) [كيفية فهم معدل البت المتغير، غير الوقت الفعلي \(NRT-VBR\(](#page-5-0) [كيفية التعيين بين عنوان الوجهة و PVC](#page-6-0) [استكشاف الأخطاء وإصلاحها](#page-6-1) [كيفية أستكشاف أخطاء الاتصال وإصلاحها](#page-6-2) [كيفية أستكشاف أخطاء اتصال PVC الإجمالي وإصلاحها](#page-7-0) [الأوامر الهامة](#page-12-0) بي في <u>سي</u> [وضع الأوامر](#page-13-1) [عارضة نموذجية](#page-13-2) [ATM PVC](#page-14-0) [وضع الأوامر](#page-14-1) [عارضة نموذجية](#page-14-2) [قبل الاتصال بدعم Cisco الفني](#page-15-0) مراجع<u>ة الفصل</u> [الحواشي السفلية](#page-15-2) [1](#page-15-3) [2](#page-15-4)  $\frac{1}{3}$  $\frac{1}{3}$  $\frac{1}{3}$  $\frac{1}{4}$  $\frac{1}{4}$  $\frac{1}{4}$ [5](#page-16-1) [6](#page-16-2) [معلومات ذات صلة](#page-16-3)

### <span id="page-0-0"></span>المقدمة

يوضح هذا الفصل كيفية أستكشاف أخطاء ATM وإصلاحها والتي يتم رؤيتها عند نقل إطارات/حزم الطبقة /2الطبقة 3 عبر البنية الأساسية لشبكة WAN. وهي تستعرض:

● كيفية تقسيم الإطارات أو الحزم إلى خلايا ATM

● ما هي أوامر العرض المهمة وكيفية تفسيرها

● كيفية اكتشاف واستكشاف أخطاء التشكيل أو وضع السياسات وإصلاحها

ملاحظة: تنطبق المعلومات الواردة في هذا الفصل على جميع أجهزة Cisco لأنها تركز فقط على التقنية نفسها، وليس على تبعية الأجهزة أو البرامج.

وضع النقل غير المتزامن (ATM (هو تقنية تم تعريفها بواسطة T-ITU، المعروفة سابقا باسم CCITT، في أوائل التسعينيات. وتصف المعايير ذات الصلة تكنولوجيا النقل حيث تنقل المعلومات في وحدات بيانات صغيرة ثابتة الطول تسمى الخلايا.

في شبكة ATM، يمكن إجراء تمييز واضح بين الأجهزة التي تدعم التطبيقات، والتي تسمى End-Systems (ES) والأجهزة التي تقوم بترحيل الخلايا فقط. هذه أجهزة الارسال هي أنظمة وسيطة (IS (أو محولات ATM. الأمثلة على نقاط الوصول (ES (هي الموجهات والوحدات النمطية لمحاكاة شبكة LANE (LAN(. أمثلة نظم المعلومات هي .BPX و 8540MSR و LS1010

هذا تمثيل لشبكة ATM:

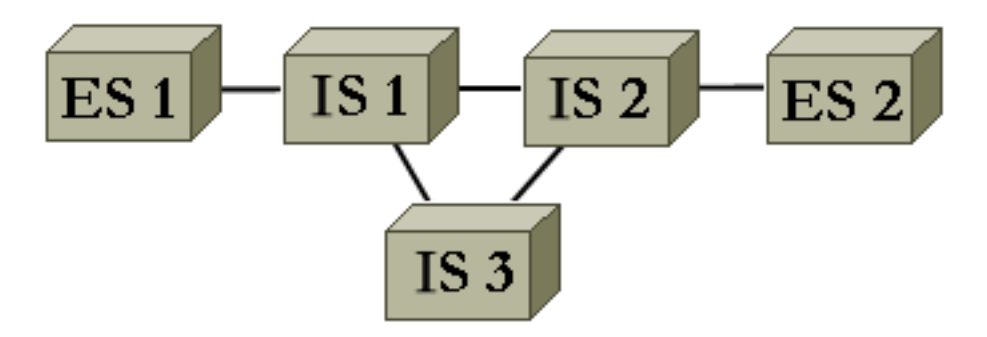

يقوم ATM، من بين أمور أخرى، بتعريف كيفية تجزئة أنواع مختلفة من المعلومات وإعادة تجميعها. يمكن أن يقوم ATM بنقل الفيديو والصوت والبيانات. يتم حجز جودة الخدمة (QoS (المناسبة وضمانها بواسطة شبكة ATM. ونظرا لأن أي نوع من المعلومات يمكن تقسيمه إلى خلايا وفقا للمعيار ذي الصلة، فإن ATM هو أداة مرنة ومن ثم يمكن إستخدامه في العديد من البيئات. يمكن تصنيف هذه البيئات إلى فئتين رئيسيتين:

- **البيئة المحولة لشبكة LAN**—LANE شائع الاستخدام. وعادة، لا يوجد سوى عدد قليل من جودة الخدمة في هذه البيئة الديناميكية نظرا لأن إتصالات ATM يتم إنشاؤها وإزالتها حسب الطلب.
	- **بيئة شبكة WAN —** هنالك لاعبان:\_يقدم Telco—بشكل نموذجي جودة خدمة دقيقة جدا في بيئة ثابتة. تتكون شبكة ATM لشركة الهاتف من محولات ATM. وبما ان شركة الهاتف تقدم خدمة ATM، فاتصل به مزود خدمة Enterprise\_.ATM—يطلب عادة خدمة ATM من مزود خدمة ATM

يركز هذا الفصل فقط على إتصالات ATM في بيئة شبكة WAN الخاصة بالمؤسسات. أما الأنظمة الطرفية في مثل هذه البيئة فهي موجهات بنسبة 99٪ من الوقت. لذلك، فإنك تستخدم موجه الكلمات فقط في باقي هذا المستند. تقوم هذه المُوجهات بتبادل الحزم <sup>[1](#page-15-3)</sup> . يمكنك إستخدام IP كبروتوكول مرجعي، وتكون جميع التفسيرات صالحة لبروتوكولات الطبقة 3 الأخرى، مثل IPX و ATALK. من وجهة نظر المؤسسة، تبدو الشبكة كما يلي:

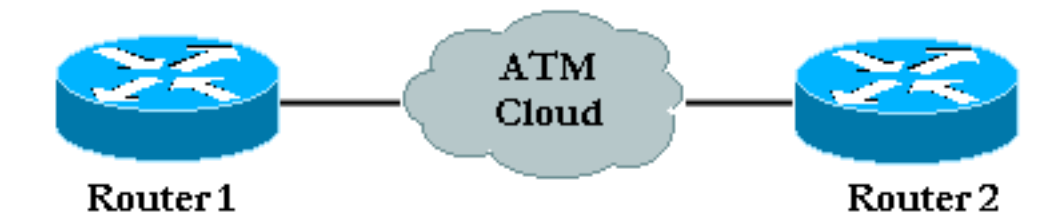

عادة ما يكون هناك عقد حركة مرور على جودة الخدمة يتم إحترامه من قبل موجهات المؤسسة ومزود خدمة ATM. في البداية، يبدو الأمر بسيطا للغاية مع وجود جهازين فقط في الصورة وسحابة موفر ATM التي لا تظهر من وجهة نظر المؤسسة. لسوء الحظ، فإن المشاكل في هذه البيئة ليست تافهة لأنه ليس لديك رؤية كاملة على أجهزة مزود .ATM

# <span id="page-2-0"></span>المتطلبات الأساسية

#### <span id="page-2-1"></span>المتطلبات

لا توجد متطلبات خاصة لهذا المستند.

#### <span id="page-2-2"></span>المكونات المستخدمة

لا يقتصر هذا المستند على إصدارات برامج ومكونات مادية معينة.

#### <span id="page-2-3"></span>الاصطلاحات

راجع [اصطلاحات تلميحات Cisco التقنية للحصول على مزيد من المعلومات حول اصطلاحات المستندات.](//www.cisco.com/en/US/tech/tk801/tk36/technologies_tech_note09186a0080121ac5.shtml)

# <span id="page-2-4"></span>كيفية فهم التجزئة وإعادة التجميع لإطارات 5AAL

تكيف AAL) طبقة ملاءمة ATM (معلومات المستخدم، والتي تتضمن البيانات والصوت والفيديو وما إلى ذلك، إلى تنسيق يمكن تقسيمه بسهولة إلى خلايا ATM. بمجرد أن يكون لديك PDU-AAL، يتم تمريره إلى طبقة SAR (Reassembly and Segmentation (التي تقسم هذه الحزمة الكبيرة إلى خلايا 5AAL .ATM هو نوع AAL الأكثر إستخداما لنقل البيانات. تتضمن البيانات هنا أيضا نقل الصوت عبر بروتوكول الإنترنت (IP(. يتم توضيح عملية SAR ل 5AAL في هذا المخطط.

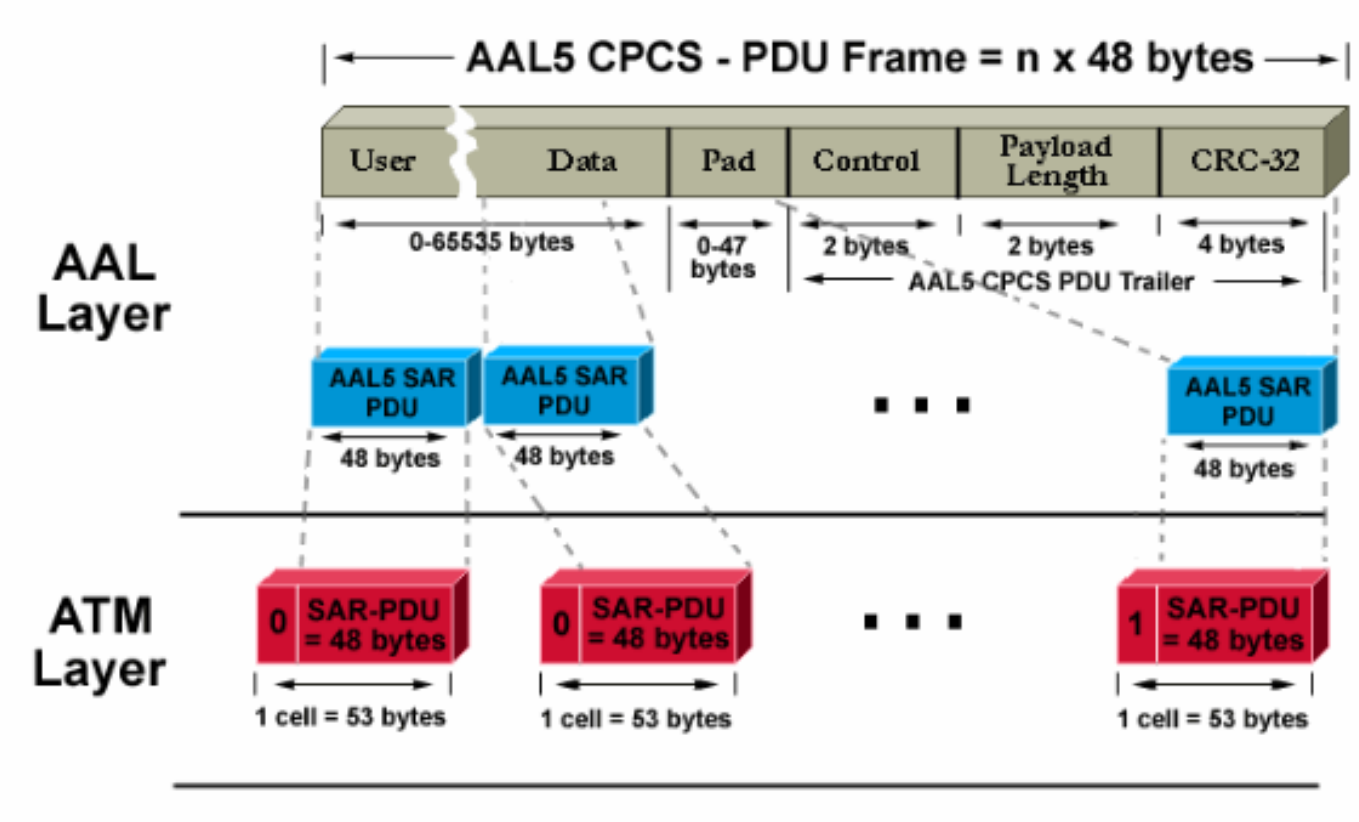

Physical Layer

(cells are sent to the approriate physical layer encapsulation i.e; Sonet, E3, etc...)

في الموجه الوجهة، يتم تطبيق العملية العكسية. شاهد وحدة بت خاصة يتم تعيينها على 1 في رأس الخلية لتحديد موجه الوجهة بسهولة للخلية الأخيرة من حزمة 5AAL.

وتعمل العملية بالكامل، التي يتم تنفيذها عادة في الأجهزة، بكفاءة. هذه هي المشكلتان الرئيسيتان اللتان قد تطرحان على الساحة:

خلية أو أكثر يستطيع كنت أفسدت في الغاية ب إما ال يرسل أو أداة في ال ATM شبكة. الحقل الوحيد في الخلية ● التي تقوم بتنفيذ نوع من التحقق الدوري من التكرار (CRC (هو حقل المجموع الاختباري للرأس (HEC(. كما يقترح الاسم، فإنه يتحقق فقط من رأس الخلية.

● يمكن تجاهل خلية واحدة أو أكثر في شبكة الموفر. هذه هي الطريقة التي يمكنك بها فحص تأثير هاتين المشكلتين في موجه الوجهة وكيفية اكتشافهما:

- إذا كانت خلية واحدة تالفة، فإن عدد الخلايا لا يزال كما هو. يتم إعادة تجميع إطار PDU-CPCS، بالحجم الصحيح. يتحقق الموجه من أن حقل الطول صحيح بالفعل. لكن، بما أن خلية واحدة تالفة فإن الإطار بأكمله يكون تالفا بشكل تافه. لذلك، يختلف حقل CRC الخاص بإطار PDU-CPCS 5AAL عن ذلك الذي تم إرساله في الأصل.
- إذا كانت هناك خلية واحدة مفقودة في الوجهة، فإن كلا من الحجم و CRC يختلفان عن تلك الموجودة في إطار .CPCS-PDU

أيا كانت المشكلة الحقيقية، يتم اكتشاف CRC غير صحيح في الوجهة. تحقق من إحصائيات الواجهة ليتمكن مسؤول الموجهات من اكتشاف ذلك. يتسبب خطأ CRC واحد في زيادة عداد أخطاء الإدخال بمقدار <sup>[2](#page-15-4)</sup> . يوضح إخراج الأمر :السلوك show interface atm

#### Medina#**show interface atm 3/0**

ATM3/0 is up, line protocol is up Hardware is ENHANCED ATM PA ,MTU 4470 bytes, sub MTU 4470, BW 149760 Kbit, DLY 80 usec reliability 255/255, txload 1/255, rxload 1/255 Encapsulation ATM, loopback not set Keepalive not supported Encapsulation(s): AAL5 maximum active VCs, 2 current VCCs 4096 VC idle disconnect time: 300 seconds Signalling  $vc = 1$ ,  $vpi = 0$ ,  $vci = 5$ UNI Version = 4.0, Link Side = user carrier transitions 0 Last input 00:00:07, output 00:00:07, output hang never Last clearing of "show interface" counters never Input queue: 0/75/0 (size/max/drops); Total output drops: 0 Queueing strategy: Per VC Queueing minute input rate 0 bits/sec, 0 packets/sec 5 minute output rate 0 bits/sec, 0 packets/sec 5 packets input, 2704 bytes, 0 no buffer 104 Received 0 broadcasts, 0 runts, 0 giants, 0 throttles input errors, 32 CRC, 0 frame, 0 overrun, 0 ignored, 0 abort 32 packets output, 2353 bytes, 0 underruns 106 output errors, 0 collisions, 1 interface resets 0 output buffer failures, 0 output buffers swapped out 0 في الإخراج السابق، يشير عداد أخطاء الإدخال إلى 32 خطأ (32 خطأ إدخال). إذا تم تكوين الموجه ل PVCs متعددة، فقد لا يكون الاعتماد فقط على العداد العالمي للواجهة كافيا نظرا لأن عداد خطأ الإدخال قد يعرض حركة مرور البيانات ل PVCs متعددة. يوصى باستخدام الأمر show atm pvc *vpi/vci ف*ي هذا السيناريو. على سبيل المثال:

AAL5-LLC/SNAP, etype:0x0, Flags: 0x20, VCmode: 0x0 OAM frequency: 0 second(s), OAM retry frequency: 1 second(s), OAM retry (frequen OAM up retry count: 3, OAM down retry count: 5 OAM Loopback status: OAM Disabled OAM VC state: Not Managed ILMI VC state: Not Managed (InARP frequency: 15 minutes(s Transmit priority 2 InPkts: 24972, OutPkts: 25032, InBytes: 6778670, OutBytes: 6751812 InPRoc: 24972, OutPRoc: 25219, Broadcasts: 0 InFast: 0, OutFast: 0, InAS: 0, OutAS: 0 InPktDrops: 0, OutPktDrops: 0 CrcErrors: 0, SarTimeOuts: 0, OverSizedSDUs: 0 OAM cells received: 0 F5 InEndloop: 0, F5 InSegloop: 0, F5 InAIS: 0, F5 InRDI: 0 F4 InEndloop: 0, F4 InSegloop: 0, F4 InAIS: 0, F4 InRDI: 0 OAM cells sent: 0 F5 OutEndloop: 0, F5 OutSegloop: 0, F5 OutRDI: 0 F4 OutEndloop: 0, F4 OutSegloop: 0, F4 OutRDI: 0 OAM cell drops: 0 Status: UP

في هذا الإخراج 3، يشير عداد أخطاء CRC إلى عدد أخطاء CRC لإطار CPCS-PDU. تم كتابة كلا الأمرين على الموجه نفسه. بما أنه لا يمكن ملاحظة أخطاء CrcErrors (CRC (في عرض إحصائيات 0/36 PVC، افترض أن أخطاء الإدخال الخاصة بأمر interface show كانت بسبب PVC آخر.

ملاحظة: لا يعني خطأ إدخال واحد دائما فقدان حزمة واحد. يمكن أن تكون الخلية التي تم تجاهلها من قبل مزود ATM الأخيرة من الإطار. لذلك، فإن الخلية التي تم التخلص منها تم تعيين هذه البت الخاصة على واحد. الطريقة الوحيدة للوجهة للعثور على حدود الإطار هي التحقق من هذا البت. ونتيجة لذلك، يقوم الموجه الوجهة، في وقت إعادة التجميع، بربط كل الخلايا التي يستلمها حتى يتم العثور على خلية بهذا البت تم تعيينها على 1. إذا تم تجاهل آخر خلية من إطار، يتم فقد إطارين من PDU-CPCS، وينتج عن ذلك خطأ واحد في CRC والطول.

## <span id="page-4-0"></span>كيفية فهم أساسيات تنظيم حركة البيانات وتحديد النهج

يشير تنظيم حركة البيانات إلى إجراء تم إجراؤه بواسطة مصدر حركة مرور ATM. تشير السياسة إلى الإجراءات التي يتم تنفيذها بواسطة محولات ATM، عادة على جانب الموفر.

تنظيم حركة البيانات هو إجراء تعديل تدفق الخلايا على عقد حركة مرور معين. وهذا موضح في هذا الرسم التخطيطي.

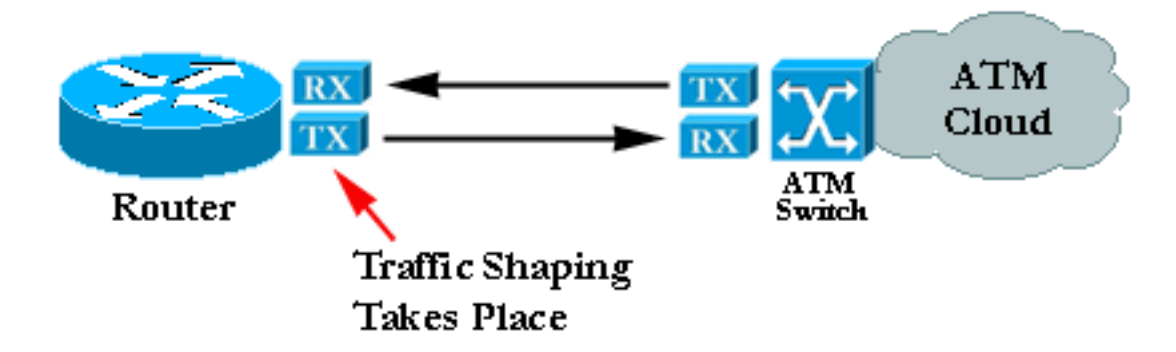

السياسة هي إجراء التحقق مما إذا كان تدفق الخلية يحترم عقد حركة مرور محدد. وهذا موضح في هذا الرسم التخطيطي:

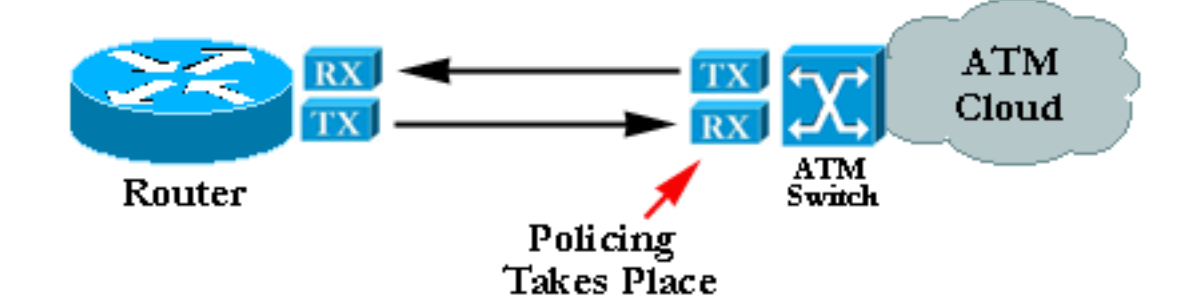

ملاحظة: لا تشير هذه المخططات إلى أن تنظيم حركة المرور والتحكم فيها يشيران إلى عقد مشترك ويستخدمان خوارزمية مماثلة. غالبا ما يؤدي تكوين تنظيم أو تشكيل غير صحيح إلى وجود خلايا يتم التخلص منها من قبل المنظم. حتى إذا تم تعيين كلا من التشكيل وتحديد النهج إلى نفس القيم، يمكن أن يبدأ التنظيم في تجاهل الخلايا. عادة ما يكون ذلك بسبب وجود شاحن ضعيف أو منظم يعطل وظيفته.

# <span id="page-5-0"></span>كيفية فهم معدل البت المتغير، غير الوقت الفعلي (NRT-VBR(

يوفر هذا القسم فقط مقدمة لتنظيم حركة البيانات. يمكنك العثور على مزيد من التفاصيل في مواصفات إدارة حركة مرور البيانات المتاحة على موقع ويب منتدى ATM.

في ATM، قم بإدخال فواصل زمنية متساوية بين الخلايا لكي تعمل حركة مرور البيانات. على سبيل المثال، إذا كان اتصال 155 1-OC-3/STM ميجابت/ثانية، يمكن إستخدام ما يقرب من 1[4](#page-16-0)9 ميجابت/ثانية لإعادة توجيه خلايا \_ ATM . ونتيجة لذلك، يكون الحد الأقصى للمعدل هو 353.208 خلية (يمكن إحتواء 353.208 \* 53 \* 8 بت في حمولة إطارات -1STM/c-3OC في ثانية). إذا طلبت اتصالا بسرعة 74.5 ميجابت/ثانية (نصف معدل الخط)، يتم إدراج مسافات متساوية تبلغ 2.83 ميكروثانية بين كل خلية. 2.83 ميكروثانية هو الوقت اللازم لإرسال خلية واحدة في OC3c/STM-1 1/353.208) ثانية). وكما طلبت نصف معدل الخط، يمكنك إرسال خلية واحدة، والانتظار لفترة زمنية متساوية، ثم البدء من جديد.

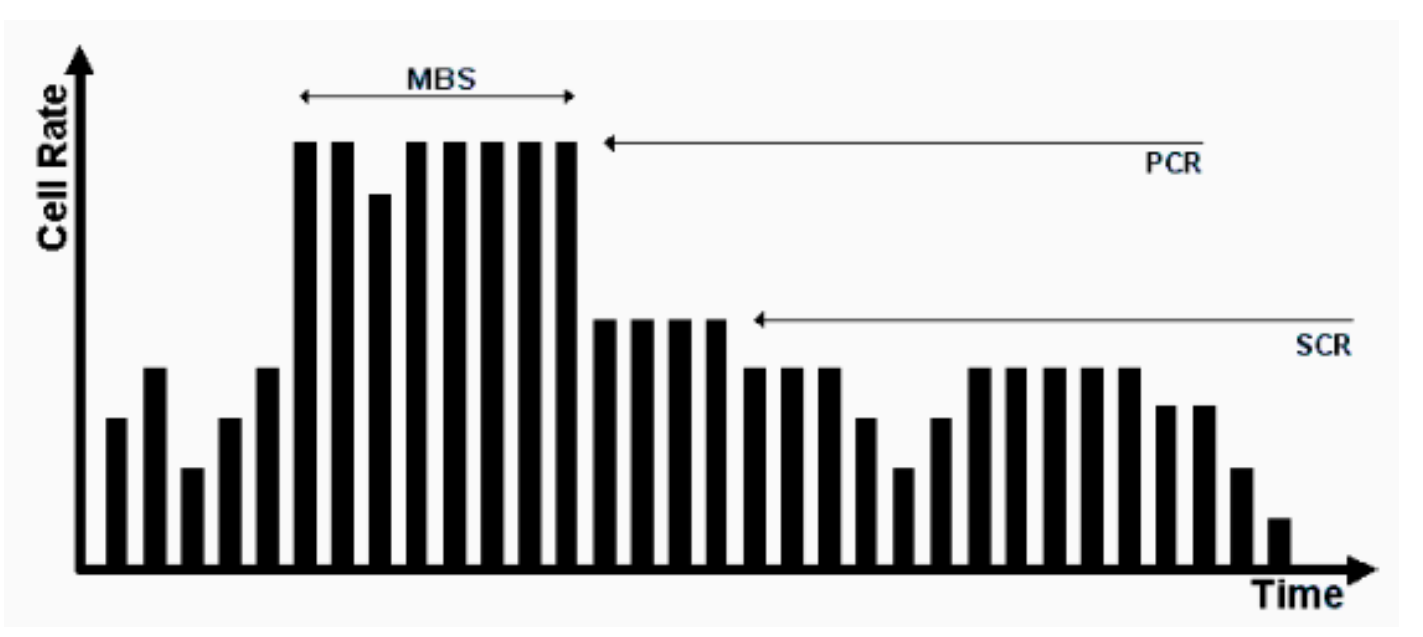

حركة المرور التقليدية المطلوبة هي تنظيم حركة بيانات معدل البت المتغير (VBR(:

تنظيم حركة بيانات VBR هو نهج فعال لشبكة مشغولة. المعلمات المستخدمة هي معدل الذروة للخلايا (PCR( ومعدل الخلايا المستدام (SCR (والحد الأقصى لحجم الاندفاع (MBS(. وبمجرد الاتفاق على عقد حركة مرور، يتم ضمان نقل الخلايا داخل معلمات VBR بواسطة شبكة ATM. يتم تعيين عدد الخلايا المسموح لها بتجاوز SCR بواسطة MBS ويتم ربطها بواسطة PCR.

هذه هي تعريفات هذه المعلمات:

- PCR- الحد الأقصى للمعدل الذي يمكن فيه للمصدر إرسال الخلايا
- SCR مجموعة موضوعة على معدل الخلايا المتوسط طويل المدى
- MBS العدد الأقصى من الخلايا التي يمكن إرسالها فوق SCR في PCR

### <span id="page-6-0"></span>كيفية التعيين بين عنوان الوجهة و PVC

المصدر الشائع للمشاكل هو التكوين غير الصحيح لتعيين ATM. عقب يشكل أنت ال PVC نفسه، أنت ينبغي أخبرت المسحاج تخديد أي PVC أن يستعمل to order in وصلت غاية خاص. هناك ثلاث طرق يمكنك من خلالها التأكد من التخطيط الصحيح:

- إذا قمت بوضع PVC على واجهة فرعية من نقطة إلى نقطة، فإن الموجه يفترض وجود PVC واحد فقط من نقطة إلى نقطة تم تكوينه على الواجهة الفرعية. لذلك، تتم إعادة توجيه أي حزمة IP ذات عنوان IP للوجهة في الشبكة الفرعية نفسها على عنوان VC هذا. هذه هي الطريقة الأبسط لتكوين التعيين وبالتالي فهي الطريقة الموصى بها.
	- إن يضع أنت ال PVC في نقطة أن-multipoint-to قارن فرعي أو في القارن رئيسي، أنت يضطر أن يخلق يخطط ساكن إستاتيكي. راجع قسم <u>[أستكشاف الأخطاء وإصلاحها](#page-6-1)</u> لتكوين عينة.
- يمكنك إستخدام ARP المعكوس لإنشاء التعيين تلقائيا. راجع [الأوامر الهامة](#page-12-0) للحصول على مزيد من المعلومات.

### <span id="page-6-1"></span>استكشاف الأخطاء وإصلاحها

#### <span id="page-6-2"></span>كيفية أستكشاف أخطاء الاتصال وإصلاحها

والعرضان الأكثر شيوعا للافتراض القائل بأن المعلومات تفقد بين الموجهين هما:

- بطء إتصالات TCP بسبب الخلايا التي يتم التخلص منها في سحابة ATM، مما ينتج عنه تجاهل حزم IP وفي عدد كبير من عمليات إعادة الإرسال. يعتقد TCP نفسه أن هذا يرجع إلى الازدحام ويحاول تقليل نافذة الإرسال الخاصة به، مما ينتج عنه اتصال TCP بطيء للغاية. يؤثر هذا على جميع البروتوكولات المستندة إلى TCP مثل .FTP أو Telnet
	- تميل حزم IP الكبيرة إلى الفشل بينما تعبر الحزم الصغيرة شبكة ATM دون حدوث مشاكل. يرجع ذلك مرة أخرى إلى الخلايا التي يتم التخلص منها.

ركزوا على هذا العرض الثاني، الذي يساعد على اكتشاف المشكلة. بافتراض أنه مقابل كل 100 خلية يتم إرسالها بواسطة الموجه المصدر، يتجاهل الموفر الخلية الأخيرة بسبب تنظيم العمل. وهذا يعني أنه، إذا كان إختبار الاتصال يحتوي على جزء بيانات مقداره 100 بايت، يلزم وجود 3 خلايا ATM لإرسالها. وذلك نظرا لأنه يلزم توفر 3 48 x بايت لاحتواء طلب صدى ICMP. وفي الممارسة العملية، يعني هذا نجاح الثلاثة والثلاثين تجمعا الأول. وعلى نحو أدق، يرى المزود الخلايا ال 99 الأولى في إطار العقد، في حين يفشل الخلية ال 34 لأن إحدى خلاياها يجري التخلص منها.

إذا افترضت أنك تحافظ على الإعداد نفسه وأنه، بدلا من الأصداء (إختبارات الاتصال) لبروتوكول ICMP الصغير، فإنك تستخدم حزم سعة 1500 بايت، فإنك تحتاج إلى 32 خلية لإرسال كل حزمة كبيرة (32 × 48 = 1536 بايت، والمضاعف الأصغر من 48 فوق حجم الحزمة). إذا كانت الشبكة تتجاهل خلية واحدة من أصل مائة، يتم تجاهل حزمة واحدة تقريبا من اصل ثلاثة او اربعة. طريقة بسيطة وفعالة لإثبات ان لديك مشكلة في الشرطة هي زيادة حجم الحزمة.

في الممارسة، يمكنك إنشاء إختبارات اتصال كبيرة من الموجه نفسه.

Medina#**ping** :[Protocol [ip Target IP address: 10.2.1.2 Repeat count [5]: 100 Datagram size [100]: 1500 Timeout in seconds [2]: 2

:[Extended commands [n :[Sweep range of sizes [n .Type escape sequence to abort :Sending 100, 1500-byte ICMP Echos to 10.2.1.2, timeout is 2 seconds !!!.!!.!!!.!!.!!!.!!.!!!.!!.!!!.!!.!!!.!!.!!!.!!.!!!.!!.!!!.!!.!!!.!!.!!!.!!.!!! !.!!.!!!.!!.!!!.!!. معدل النجاح هو 72 بالمائة (100/72).

إذا كانت المشكلة الحقيقية تتعلق بالتنظيم، فإن القيام بنفس الاختبار مع الحزم الأكبر يولد نتيجة مختلفة:

Medina#**ping** :[Protocol [ip Target IP address: 10.2.1.2 Repeat count [5]: 100 Datagram size [100]: 3000 Timeout in seconds [2]: 2 :[Extended commands [n :[Sweep range of sizes [n .Type escape sequence to abort :Sending 100, 3000-byte ICMP Echos to 10.2.1.2, timeout is 2 seconds .!.!..!.!.!..!.!.!..!...!.!..!..!.!.!.!.!.!.!..!.!.!..!...!.!..!.!..!.!.!..!.!.! !..!..!.!.!.!..!.!..! معدل النجاح هو 42 بالمائة (100/42).

اتصل بموفر ATM وفحص هذه النقاط إذا، بعد إجراء هذه الاختبارات، استنتجت أنك تعاني من مشكلة تنظيم:

- هل قام مقدم الخدمة فعلا بتجاهل الخلايا؟ يجب أن يكون الموفر قادرا على إخبارك بذلك.
- إذا كان الامر كذلك، فلأي سبب محدد؟ الجواب عادة هو ضبط الأمن، لكن أحيانا، تكون شبكتها مزدحمة ببساطة.
- إذا كان السبب هو تنظيم حركة المرور، فما هي معلمات حركة المرور؟ هل تطابق الإعدادات الموجودة على الموجه؟

إذا كان الموجه والمزود يستخدمان نفس معلمات حركة المرور، فهذا يعني وجود مشكلة حقيقية. إما أن الموجه لا يتم تشكيله بشكل جيد أو أن الموفر لا يقوم بعمل النظام بشكل صحيح. ارجع إلى [مجموعة أدوات الخطأ.](//www.cisco.com/cgi-bin/Support/Bugtool/launch_bugtool.pl ) [\(العملاء](//tools.cisco.com/RPF/register/register.do) [المسجلون](//tools.cisco.com/RPF/register/register.do) فقط) لا يوجد عمليتا تنفيذ لتنظيم حركة المرور تعطيان حركة المرور الناتجة نفسها تماما. يمكن قبول الاختلافات الصغيرة. ولكن، يجب أن ينتج التنفيذ مقدار ضئيل من خسارة حركة المرور فقط.

ويمكن لبعض محلل حركة المرور في السوق التحقق من توافق حركة المرور وفقا لمجموعة معينة من معلمات حركة المرور، على سبيل المثال، من GN Nettest و HP. يمكن أن تعرف هذه الأجهزة ما إذا كانت حركة المرور من الموجه قد تم تكوينها بشكل صحيح.

افتح حالة باستخدام الدعم الفني من Cisco إذا وجدت أن موجه Cisco لا يتم تشكيله بدقة ولا يمكنك العثور على أي خطأ موثق و/أو تحديد البطاقة.

<span id="page-7-0"></span>كيفية أستكشاف أخطاء اتصال PVC الإجمالي وإصلاحها

ركز القسم السابق على فقدان جزئي للحزمة. يركز هذا القسم على إجمالي فقدان الاتصال.

#### الجدول 1: إجمالي فقدان الاتصال بين موجهات ATM المرفقة

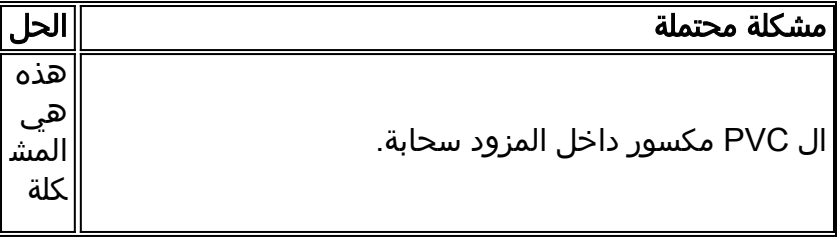

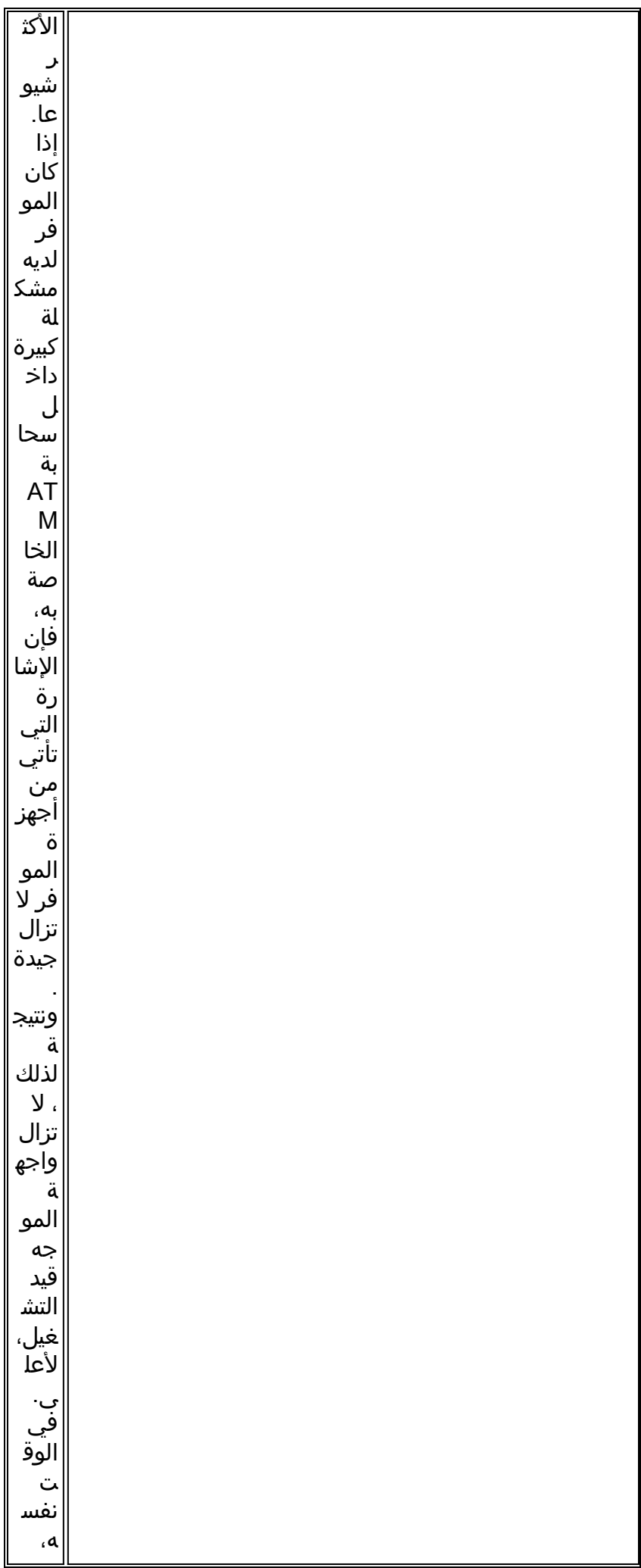

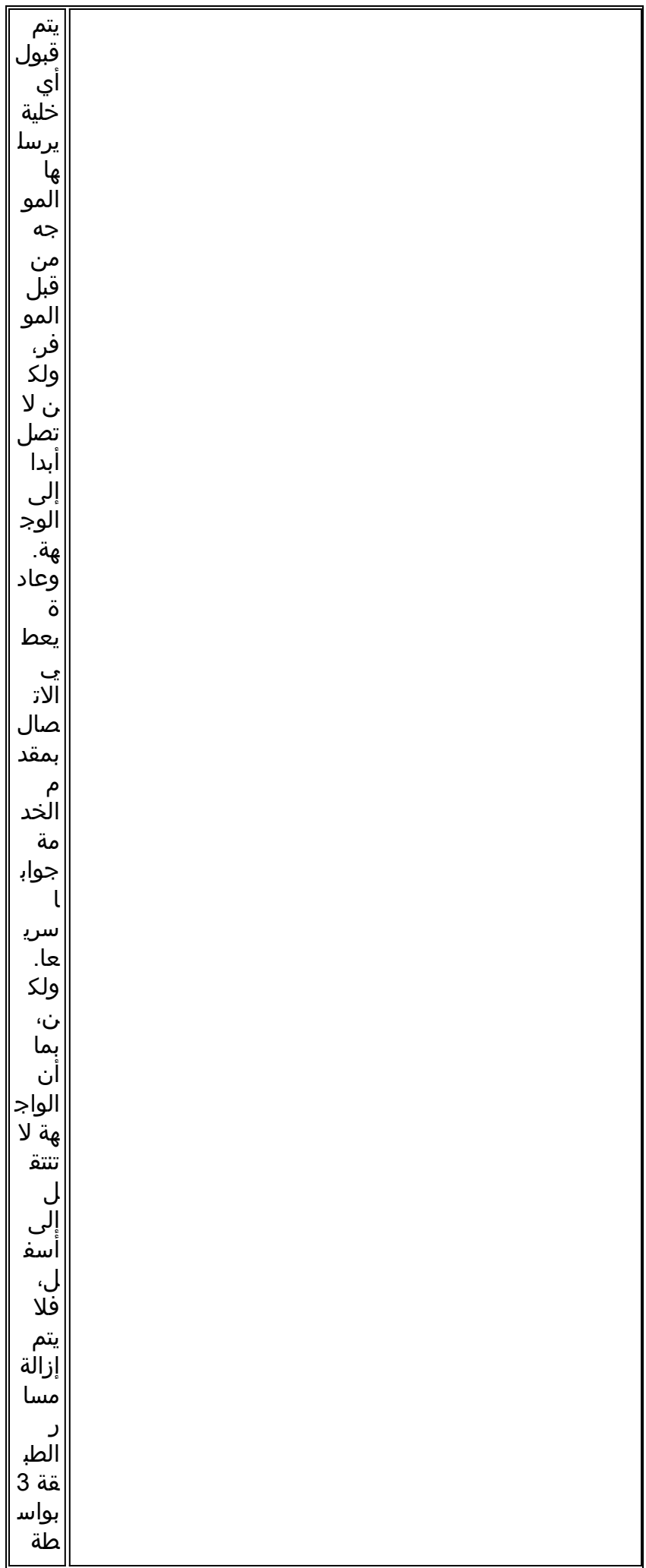

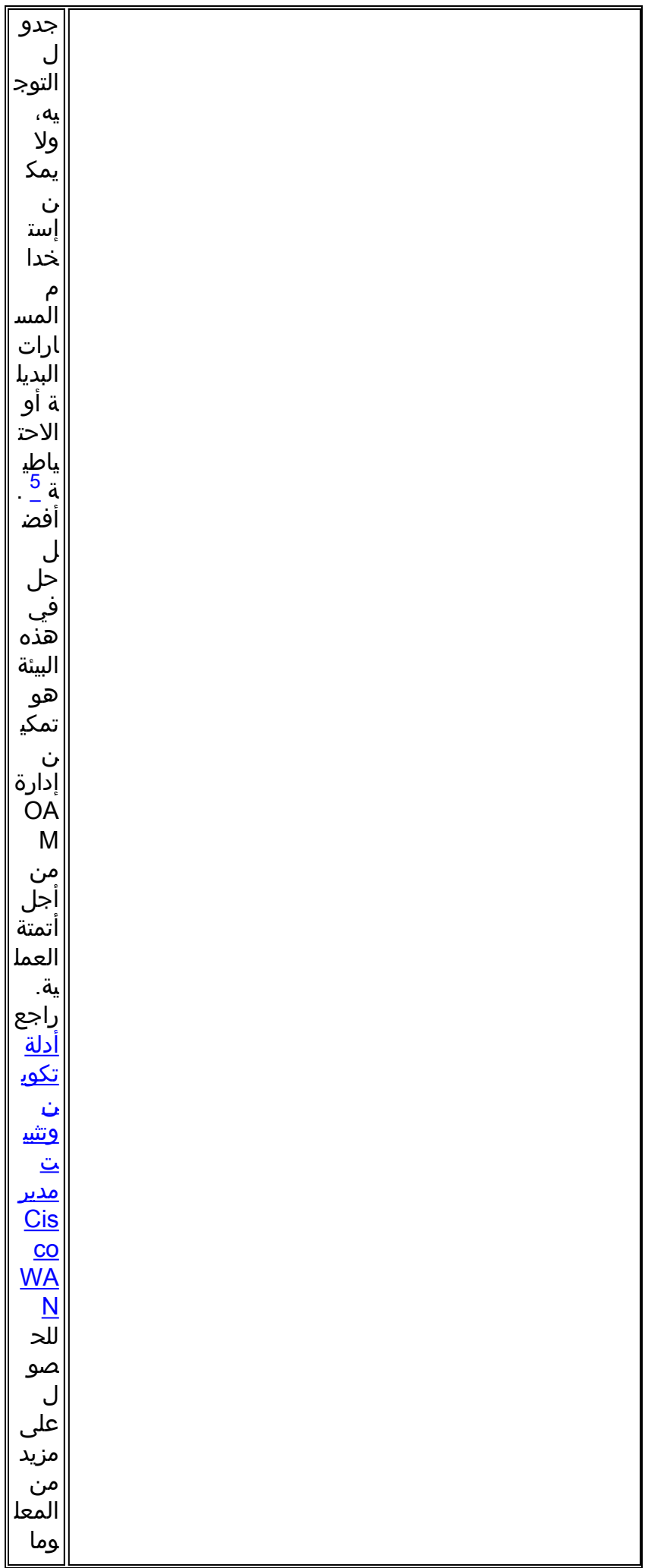

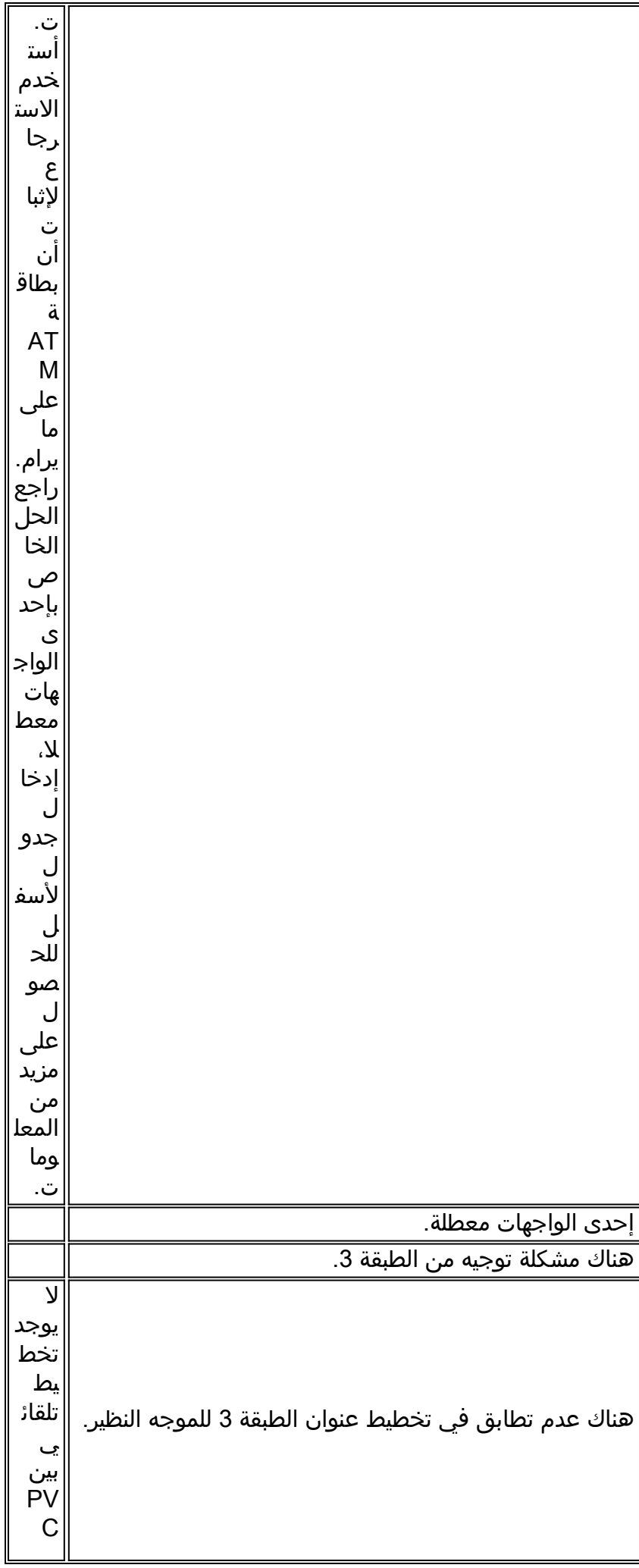

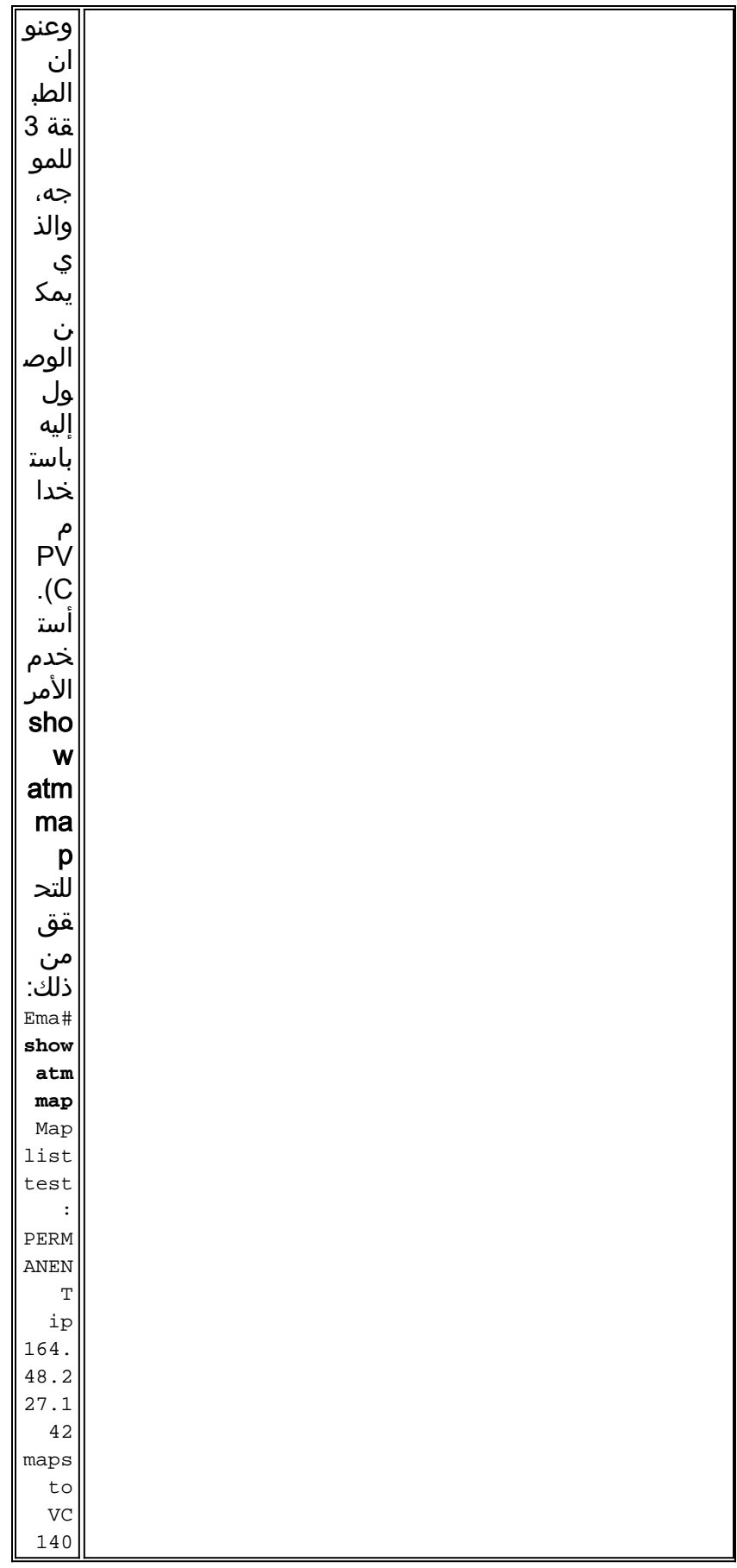

# <span id="page-12-0"></span><mark>الأوامر الهامة</mark>

يشرح هذا القسم الاختلافات بين الصياغة القديمة (vc atm show وPVC ATM (وبناء الجملة الجديد، المتاح كما هو .<br>من برنامج Cisco IOS® الإصدار show atm pvc) 11.3T وPVC).

#### <span id="page-13-0"></span>بي في سي

أستخدم أمر تكوين واجهة PVC للقيام بواحد أو أكثر من هذه الإجراءات، التي يمكن العثور على وصفها الكامل في مرجع الأوامر:

- إنشاء PVC ATM على واجهة رئيسية أو واجهة فرعية.
	- قم بتعيين اسم إلى PVC ATM.
- حدد بروتوكولات ILMI أو QSAAL أو SMDS التي سيتم إستخدامها على PVC هذا.
	- دخلت قارن-pvc-atm تشكيل أسلوب.

#### <span id="page-13-1"></span>وضع الأوامر

تكوين الواجهة

!

#### <span id="page-13-2"></span>عارضة نموذجية

```
Medina#show running-config interface atm 3/0.1
                                                                        ...Building configuration
                                                                           :Current configuration
                                                                   interface ATM3/0.1 multipoint
                                                            ip address 10.2.1.1 255.255.255.252 
                                                                       no ip directed-broadcast 
                                                                                        pvc 0/36 
                                                                protocol ip 10.2.1.1 broadcast 
                                                                protocol ip 10.2.1.2 broadcast 
                                                                          vbr-nrt 2000 1000 32 
                                                                         encapsulation aal5snap 
                                                                                                ! 
                                                                                               end
أستخدم 0/36 show atm pvc للتحقق من حالته كما هو موضح مسبقا أو تحقق من الأمر السابق show atm vc:
```
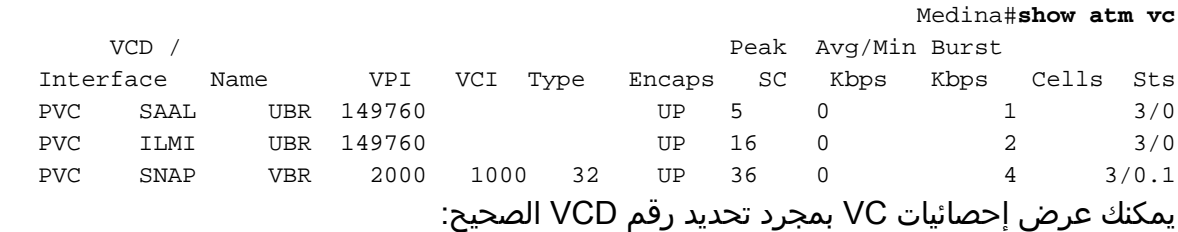

```
Medina#show atm vc 4
                                 ATM3/0.1: VCD: 4, VPI: 0, VCI: 36
      VBR-NRT, PeakRate: 2000, Average Rate: 1000, Burst Cells: 32
               AAL5-LLC/SNAP, etype:0x0, Flags: 0x20, VCmode: 0x0
                                        (OAM frequency: 0 second(s
                                    (InARP frequency: 15 minutes(s
                                               Transmit priority 2
InPkts: 24972, OutPkts: 25137, InBytes: 6778670, OutBytes: 6985152
                      InPRoc: 24972, OutPRoc: 25419, Broadcasts: 0
                          InFast: 0, OutFast: 0, InAS: 0, OutAS: 0
                                     InPktDrops: 0, OutPktDrops: 0
                    CrcErrors: 0, SarTimeOuts: 0, OverSizedSDUs: 0
                                             OAM cells received: 0
```
OAM cells sent: 0 Status: UP يمكنك مقارنة الأمر show atm pvc الجديد والأمر show atm vc القديم. يوصى باستخدام الأمر الجديد.

تم تكوين التعيين نظرا لأن هذه واجهة من نقطة إلى عدة نقاط، ويمكن التحقق منها باستخدام الأمر show atm :map

> Medina#**show atm map** Map list ATM3/0.1pvc4 : PERMANENT ip 10.2.1.1 maps to VC 4, VPI 0, VCI 36, ATM3/0.1 broadcast , ip 10.2.1.2 maps to VC 4, VPI 0, VCI 36, ATM3/0.1 broadcast ,

نوع الواجهة الفرعية متعدد النقاط، وعلى هذا النحو، يلزم تعيين. في حالة الواجهة الفرعية من نقطة إلى نقطة، يمكن تخطي سطر البروتوكول في تكوين PVC لأن الموجه يفترض أن جميع حزم IP التي تحتوي على وجهة في الشبكة الفرعية نفسها بحاجة إلى إعادة التوجيه إلى PVC. يمكن تكوين ARP المعكوس في تكوين PVC أيضا، من أجل أتمتة عملية التعيين.

#### <span id="page-14-0"></span>ATM PVC

إذا قمت بتشغيل الإصدار 11.3 من برنامج Software IOS Cisco) غير المتدرب) أو إصدار أقدم، فإن الأمر PVC config غير متوفر بعد ويجب إستخدام الصياغة القديمة بعد ذلك. يتم تكوين PVC بالكامل في سطر واحد فقط، مما يحد من إمكانيات التكوين. يمكن العثور على الوصف الكامل في مرجع الأوامر.

#### <span id="page-14-1"></span>وضع الأوامر

تكوين الواجهة

<span id="page-14-2"></span>عارضة نموذجية

```
Medina#show run interface atm 3/0.1
            ...Building configuration
               :Current configuration
                                     !
        interface ATM3/0.1 multipoint
            no ip directed-broadcast 
                     map-group MyMap 
atm pvc 4 0 36 aal5snap 2000 1000 32 
                                   end
```
هذا مثال لتكوين جزئي لتعريف قائمة الخريطة الذي يطابق اسم مجموعة الخريطة:

<snip> ! map-list MyMap ip 10.2.1.1 atm-vc 4 broadcast ip 10.2.1.2 atm-vc 4 broadcast <snip> أستخدم التكوين الجزئي السابق للتحقق من التعيين بنفس الأمر كما هو الحال بالنسبة للصياغة الجديدة:

> Medina#**show atm map** Map list MyMap : PERMANENT

```
ip 10.2.1.1 maps to VC 4
    broadcast , 
ip 10.2.1.2 maps to VC 4
     broadcast ,
```
ومرة أخرى، سترون ان الصيغة الجديدة أسهل وأوضح.

# <span id="page-15-0"></span>قبل الاتصال بدعم Cisco الفني

قبل إستدعاء دعم Cisco التقني، اقرأ من خلال هذا الفصل وأكمل الإجراءات المقترحة لمشكلة نظامك.

أكمل هذه الخطوات وقم بتوثيق النتائج للحصول على دعم Cisco التقني لمساعدتك بشكل أفضل:

- قم بإصدار امر **show tech** لكلا الموجهين. يساعد هذا مهندس دعم Cisco (CSE) في فهم سلوك الموجه.
- اصدرت **عرض atm pvc** امر على كلا مسحاج تخديد و **عرض atm pvc** vpi/vci من ال PVC ان يسبب مشكلة. وهذا يساعد اللجنة على فهم المشكلة.
- شرح ما هي وجهة نظر موفر ATM حول المشكلة وما إذا كان الموفر يعتقد أن المشكلة موجودة على الموجه أم لا.

### <span id="page-15-1"></span><mark>مراجعة الفصل</mark>

- .1 قارن تكوين شبكات PVC على الواجهات الفرعية من نقطة إلى نقطة ومن نقطة إلى عدة نقاط.
- قم بتكوين موجه ومفتاح باستخدام التشكيل وتحديد الأخطاء. تحقق، باستخدام إختبار الاتصال، من أن حركة .2 المرور التي يتم إرسالها بواسطة الموجه يتم تنظيمها بالفعل بشكل غير صحيح.
	- .3 قم بتكوين إدارة OAM لتجعل الواجهة الفرعية معطلة في حالة فشل PVC.
- قارن تكوين PVC مع الصياغة القديمة مقابل الصياغة الجديدة. ما هي الاسباب الرئيسية للانتقال إلى الصيغة .4 الجديدة؟
- 5. قارن التحقق من حالة/إحصائيات PVC باستخدام الأمر القديم show atm vc مقابل الأمر الجديد show atm pvc. ما التحسينات التي توفرها الصياغة الجديدة؟

### <span id="page-15-2"></span>الحواشي السفلية

### <span id="page-15-3"></span>1

يمكن أن يقوم ATM بتجزئة أي نوع من المعلومات إلى خلايا. غالبا ما نتحدث عن الحزم أو الإطارات (وحدات بيانات الطبقة 3 أو الطبقة 2). يمكننا إستخدام كلمة "بروتوكول وحدة البيانات"، والتي من شأنها أن تسمح لنا بمناقشة عامة جدا أيا كانت الطبقة، وذلك بالتزامن مع مواصفات الاتصال المتبادل بين الأنظمة المفتوحة. من أجل الوضوح، سنتحدث عن الحزم.

#### <span id="page-15-4"></span>2

أنت ترى أن عداد أخطاء CRC من العرض قارن يساوي عدد أخطاء الإدخال. في بعض الأنظمة الطرفية (مثل وحدات LANE النمطية للمادة حفازة 5000)، لا يزيد إلا عداد أخطاء الإدخال. لذلك، يجب التركيز على أخطاء الإدخال. كقاعدة من التجربة، إذا لم تقم بتشغيل إصدار حديث، فيوصى أيضا بالتحقق من إخراج وحدة التحكم في العرض نظرا لأنها توفر المزيد من التفاصيل المادية على عدادات بطاقة ATM نفسها.

#### <span id="page-15-5"></span>3

قد يختلف إخراج pvc atm show، والذي يعتمد على وظيفة البطاقة وميزة الرمز. يستخدم المثال الموضح 3A-PA مع

.12.1 الإصدار ،Cisco IOS Software برنامج

#### <span id="page-16-0"></span>4

يبلغ الإنفاق العام على تقنية SDH/SONET حوالي 3 بالمائة.

#### <span id="page-16-1"></span>5

وهذا يفترض أنه تم إستخدام المسارات الثابتة. إذا تم إستخدام بروتوكولات التوجيه الديناميكية عبر PVC ATM هذا، فسيتم تقارب البروتوكول في نهاية المطاف. قد تكون هذه العملية بطيئة، راجع قسم [أستكشاف الأخطاء وإصلاحها](#page-6-1) في بروتوكول التوجيه المتوافق.

#### <span id="page-16-2"></span>6

show controller output خاص بكل بطاقة ATM. وفي كثير من الأحيان، يمكن إستخلاص معلومات قيمة من هذا الناتج، ولكن لا يمكن تقديم وصف عام.

### <span id="page-16-3"></span>معلومات ذات صلة

- <u>[الاتحاد الدولي للاتصالات](http://www.itu.int/home/index.html?referring_site=bodynav)</u>
	- <u>[منتدى وزارة الخارجية](http://www.mfaforum.org/?referring_site=bodynav)</u>
	- [TechFest الشبكات](http://www.techfest.com/networking/?referring_site=bodynav)
		- [Protocols.com](http://www.protocols.com/?referring_site=bodynav) •
- [الدعم التقني والمستندات Systems Cisco](//www.cisco.com/cisco/web/support/index.html?referring_site=bodynav)

ةمجرتلا هذه لوح

ةي الآل المادة النام ستن عن البان تم مادخت من النقت تي تال التي تم ملابات أولان أعيمته من معت $\cup$  معدد عامل من من ميدة تاريما $\cup$ والم ميدين في عيمرية أن على مي امك ققيقا الأفال المعان المعالم في الأقال في الأفاق التي توكير المالم الما Cisco يلخت .فرتحم مجرتم اهمدقي يتلا ةيفارتحالا ةمجرتلا عم لاحلا وه ىل| اًمئاد عوجرلاب يصوُتو تامجرتلl مذه ققد نع امتيلوئسم Systems ارامستناه انالانهاني إنهاني للسابلة طربة متوقيا.